## F/W Upgrade Guide

# SAMSUNG

## Samsung Electronics

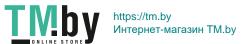

#### Step1. How to prepare the USB Memory Drive

- 1. Download the firmware file from Samsung.com into your computer
- 2. Unzip the downloaded files.
- 3. Connect an USB Memory Drive to an USB port of your PC. Copy the unzipped file to the USB Memory Drive.
- 4. Confirm that the file has been added to the top folder of the USB memory drive.
  - USB DRIVER (G:)

     HMS-A550WWB-1004.1.bin
- 5. Safely disconnect the USB memory drive by clicking in 'Safely Remove' in Task Bar.

#### [Caution]

- 1. The following events may interrupt the update process and result in permanent damage to the unit.
  - 1) Unplugging the power cord while the update is in process.
  - 2) Power Outage while the update is in process.
  - 3) Removing the USB memory drive while the update is in process.
- Please do not re-name any of update files.We do not guarantee any defects caused by renaming the software file.

### Step2. How to upgrade the Firmware by USB

- 1. Turn on the unit and insert the USB drive into the USB port on the bottom of the unit.
- 2. Press the source button() on the top panel or remote to select USB mode.

  The update will start automatically in less than one minute.
- 3. A sequence of "UPDATE" → Progress(%) → "ON" will appear on the display. It would take around 2 minutes.
- ※ Important

Please DO NOT turn off the power or remove the USB while the update.

- X We recommend initialize the unit after update firmware is completed.
  - . Turn on the unit and then press and hold "VOL +" & "VOL -" button on the top panel for 5 seconds. The unit will appear "INIT" on the display

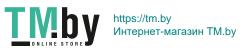